# 🔆 brightspeed

# **Digital Voice**

USER GUIDE | JULY 2023

# **TABLE OF CONTENTS**

| Star Code GuideStar Code Quick Reference | 3  |
|------------------------------------------|----|
| Social & Public Services                 | 4  |
| E911 Emergency Services                  | 5  |
| Address Validation                       | 5  |
| Call Screening                           | 6  |
| All Other Callers                        | 6  |
| Anonymous Callers                        | 7  |
| Custom Callers                           | 8  |
| Call Trace                               | 9  |
| Do Not Disturb                           | 9  |
| Call Forwarding                          |    |
| Call Forwarding Star Codes               |    |
| Remote Access Forwarding                 | 11 |
| Call Handling                            | 11 |
| Call Waiting                             | 11 |
| Caller ID                                | 12 |
| Last Call Return                         | 13 |
| Voicemail Local Access                   | 14 |
| Access a Voicemail Box                   | 14 |
| Listen to Messages                       | 14 |
| Customize a Voicemail Box                | 15 |

# STAR CODE GUIDE

This is a handy guide to the star codes available on your service. Dial these codes to activate and deactivate certain features on your account.

# Star Code Quick Reference

|      | CALL HANDLING                         |
|------|---------------------------------------|
| *43  | Call Waiting: Enable                  |
| *44  | Call Waiting: Disable                 |
| *70+ | Call Waiting: Disable Next Call       |
| *31  | Caller ID: Manage (On/Off)            |
| *82+ | Caller ID: Enable Next Call           |
| *67+ | Caller ID: Block Next Call            |
| *69  | Last Call Return                      |
| *98  | Voicemail Management                  |
|      | CALL FORWARDING                       |
| *72+ | Call Forward: All (On/Off)            |
| *90+ | Call Forward: Busy (On/Off)           |
| *92+ | Call Forward: No Answer (On/Off)      |
| *94+ | Call Forward: Out of Service (On/Off) |

### STAR CODE +

To enable or disable the feature, dial the star code plus a voicemail PIN and/or phone number.

|      | CALL SCREENING                                |
|------|-----------------------------------------------|
| *57  | Call Trace                                    |
| *58+ | Custom Caller: Block w/Message                |
| *80+ | Custom Caller: Allow                          |
| *60+ | Custom Caller: Block                          |
| *63+ | Custom Caller: Forward                        |
| *64  | All Other Callers: Block                      |
| *74  | All Other Callers: Allow                      |
| *77  | Anonymous Callers: Block                      |
| *87  | Anonymous Callers: Allow                      |
| *95  | Anonymous Callers: Block<br>w/Message         |
| *99  | Anonymous Callers: Disable Block<br>w/Message |
| *96  | Do Not Disturb: Enable                        |
| *97  | Do Not Disturb: Disable                       |
|      | SOCIAL & PUBLIC SERVICES                      |
| 211  | Essential Community Services                  |
| 411  | Directory Assistance                          |
| 511  | Traveler Information (US)                     |
| 611  | Customer Service                              |
| 711  | Telecommunications Relay Service              |
| 811  | Utility Location Services (US)                |
| 911  | Emergency Services                            |
|      |                                               |

# **Social & Public Services**

The following services provide quick access to special services based on your location, according to caller ID, without the need for an area code.

#### CODE FEATURE

#### 211 ESSENTIAL COMMUNITY SERVICES

Access to community information and referral services, such as essential needs, crisis, and disaster assistance. Visit <u>http://www.211.org</u> to learn about services in your area.

#### 411 DIRECTORY ASSISTANCE

Phone service used to look up a published telephone number and/or address listing.

#### 511 TRAVELER INFORMATION (US)

Local hotline for real-time information regarding traffic and road conditions. Not available in all states.

#### 611 CUSTOMER SERVICE

Dials Customer Service.

#### 711 TELECOMMUNICATIONS RELAY SERVICE

TRS uses operators to facilitate phone calls between people with hearing and speech disabilities and other individuals. A TRS call may be initiated by a person with or without a disability. Visit <u>www.fcc.gov</u> to learn more.

#### 811 UTILITY LOCATION SERVICES (US)

"Call Before You Dig" routes the caller to their local utility location services. Call a few days before beginning an excavation project to find out the location of underground utilities and reduce the risk of serious damage.

#### 911 EMERGENCY SERVICES

Calls to 911 (US or CAN) will be sent to the nearest Public Safety Answering Point (PSAP) based on the registered address. Both callback number and address are available to the PSAP on each call.

# **E911 Emergency Services**

When you call 911, the address associated with your phone number is used to direct the call to the correct local emergency response units, known as Public Safety Access Points (PSAPs). The PSAP, in turn, uses that address to direct the emergency response units to your location.

To ensure rapid response times, 911 addresses are standardized so that they are accurate and unambiguous for the emergency response units. The PSAPs are responsible for standardizing all addresses in their jurisdiction. That record of standardized addresses is known as the MSAG (Master Street Address Guide).

### Address Validation

When activating a number, we require an address to be associated with it. Sometimes the address provided initially isn't in a standard format (referring to a street by a nickname versus the official name, omitting the directional, outdated street name, etc.), which can cause confusion with and delay response times for emergency services, or worse.

To best serve you, we validate every address back to the MSAG. If the address cannot be validated, we will contact you to correct it.

If an address is not validated, calls to 911 will not only be charged a fee but will also add a delay to the routing process while the national call center agents ask the address. In worst-case scenarios, if the caller is unable to communicate clearly, the call could not get routed at all, which could result in **death** and **legal action**. It is important to address rejections in a timely manner and to ensure your address recorded with us is the correct address.

### WARNING

If there is a power or internet outage, your phone may not be able to place a 911 call.

# **STAR CODE INSTRUCTIONS**

# **Call Screening**

You have control to ensure you receive important calls. You can limit the callers that ring your phone, filter callers, or forward important callers to another number.

Calls from anonymous callers, or other callers, can be given special treatment, such as being blocked, sent directly to voicemail, forwarded to another phone number (like your mobile), or having a custom ring pattern assigned.

# All Other Callers

If you don't want to receive calls from anyone, use this feature to block all callers and then enable only custom (specific) callers to reach you.

| CODE | DESCRIPTION                                                                                                    |
|------|----------------------------------------------------------------------------------------------------|
| *64  | BLOCK ALL OTHER CALLERS<br>All other callers (not otherwise specified in <u>Call Handling</u> settings) will be blocked.<br>1. Dial the star code. |
|      | 2. You will hear, "Your selective call accept service has been activated."                                                                         |
| *74  | ALLOW ALL OTHER CALLERS<br>All other callers (not otherwise specified in <u>Call Handling</u> settings) will be allowed.<br>1. Dial the star code. |

2. You will hear, "Your selective call accept service has been deactivated."

### Anonymous Callers

Calls from anonymous callers (those without caller ID) can waste your time and distract you from other calls you want to take. Block them from even ringing your phone.

| CODE | DESCRIPTION                                                                                                    |
|------|----------------------------------------------------------------------------------------------------|
| *77  | BLOCK ANONYMOUS CALLERS<br>Calls without caller ID will be blocked and the caller will hear a busy tone.<br>1. Dial the star code.                                                                             |
|      | <ol> <li>You will hear, "Your anonymous call rejection service has been<br/>activated. All incoming calls will be checked for number privacy before<br/>they are allowed to complete to your line."</li> </ol> |
| *87  | ALLOW ANONYMOUS CALLERS<br>Calls without caller ID will be allowed.                                                                                                    |
|      | 1. Dial the star code.                                                                                                    |
|      | 2. You will hear, "Your anonymous call rejection service has been deactivated."                                                                                                    |
| *95  | BLOCK ANONYMOUS CALLERS WITH MESSAGE<br>Calls without caller ID will be blocked and the caller will hear a message.                                                                                            |
|      | 1. Dial the star code.                                                                                                    |
|      | 2. You will hear, "Your anonymous call rejection service has been                                                                                                    |
|      | activated. All incoming calls will be checked for number privacy before they are allowed to complete to your line."                                                                                            |
| *99  | UNBLOCK ANONYMOUS CALLERS WITH MESSAGE<br>Disables "Anonymous Callers: Block with Message." Anonymous calls will be allowed.                                                                                   |
|      | 1. Dial the star code.                                                                                                    |
|      | 2. You will hear, "Your anonymous call rejection service has been deactivated."                                                                                                    |

# **Custom Callers**

Use this feature to control who can call your phone and what happens when they do. These settings can be managed in the Voice Portal or by star code.

| CODE | DESCRIPTION                                                                                                    |
|------|----------------------------------------------------------------------------------------------------|
| *80  | ALLOW CUSTOM CALLERS<br>Calls from the number specified will be blocked with a message. Use this feature if<br>you've blocked all callers and want to allow a specific caller to contact you. |
|      | 1. Dial the star code.                                                                                                    |
|      | 2. Enter your voicemail PIN followed by #.                                                                                                    |
|      | 3. Enter the 10-digit phone number, staring with 1, followed by $#$ .                                                                                                    |
|      | 4. You will hear, "Calls from [phone number] will be allowed."                                                                                                    |
| *60  | BLOCK CUSTOM CALLERS<br>Calls from the number specified will be blocked. Blocked callers will hear a busy signal.                                                                             |
|      | 1. Dial the star code.                                                                                                    |
|      | 2. Enter your voicemail PIN followed by #.                                                                                                    |
|      | 3. Enter the 10-digit phone number, starting with a 1, followed by #.                                                                                                    |
|      | 4. You will hear, "Calls from [phone number] will be blocked."                                                                                                    |
| *58  | BLOCK CUSTOM CALLERS WITH MESSAGE<br>Calls from the number specified will be blocked with a message.                                                                                          |
|      | 1. Dial the star code.                                                                                                    |
|      | 2. Enter your voicemail PIN followed by #.                                                                                                    |
|      | 3. Enter the 10-digit phone number, starting with 1, followed by #.                                                                                                    |
|      | 4. You will hear, "Calls from [phone number] will be blocked."                                                                                                    |
| *63  | FORWARD CUSTOM CALLERS<br>Calls from the number specified will be forwarded.                                                                                                    |
|      | 1. Dial the star code.                                                                                                    |
|      | 2. Enter your voicemail PIN followed by #.                                                                                                    |
|      | 3. Enter the 10-digit phone number, starting with 1, followed by #.                                                                                                    |
|      | 4. You will hear, "Calls from [phone number] will be forwarded."                                                                                                    |
|      | For forwarding to work, a <i>Forward To</i> number must be set up in the Voice Portal. If a number is not set, forwarded calls will fail over to the <i>All Other Callers</i> setting.        |

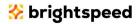

### Call Trace

Call Trace allows you to mark a harassing or threatening phone call in your Call History. If necessary, you must take additional actions to establish a case with your local law enforcement agency.

| CODE | DESCRIPTION                                                                |
|------|----------------------------------------------------------------------------|
| *57  | CALL TRACE 1. After ending the call, dial the star code.                   |
|      | 2. You will hear, "The previous call will be marked in your call history." |
|      | 3. A new line for the trace will be entered in the Call History.           |

### Do Not Disturb

When you don't want your phone to ring, activate Do Not Disturb to send all incoming calls directly to your voicemail box.

| CODE | DESCRIPTION                                                                                                    |
|------|----------------------------------------------------------------------------------------------------|
| *96  | <ol> <li>ENABLE DO NOT DISTURB</li> <li>Dial the star code.</li> <li>You will hear, "Do Not Disturb enabled."</li> <li>All calls will be sent to voicemail.</li> </ol> |
| *97  | <ul><li>DISABLE DO NOT DISTURB</li><li>1. Dial the star code.</li><li>2. You will hear, "Do Not Disturb disabled."</li></ul>                                           |

# **Call Forwarding**

When you aren't available to answer calls on your phone, you can forward your calls somewhere else. Call Forwarding can be set up in the voice portal or by star codes. In the Voice Portal, you can set up a schedule to forward calls during certain hours, like when you are out of town.

# Call Forwarding Star Codes

These star codes are applied to the line. For each Call Forwarding star code, the call handling options are: *Busy Tone, Forward*, and *Send to Voicemail*.

| CODE | DESCRIPTION                                                                     |
|------|---------------------------------------------------------------------------------|
| *72  | CALL FORWARD: ALL (ON/OFF)                                                      |
|      | Choose where to forward all calls to your line.                                 |
|      | 1. Dial the star code.                                                          |
|      | 2. Enter your voicemail PIN followed by #.                                      |
|      | 3. Choose an option:                                                            |
|      | <ul> <li>ENABLE: Press 1 to enter a forwarding number followed by #.</li> </ul> |
|      | - <b>DISABLE:</b> Press 2 to disable forwarding.                                |
| *90  | CALL FORWARD: BUSY (ON/OFF)                                                     |
|      | Choose where to forward calls when you're on another call.                      |
|      | 1. Dial the star code.                                                          |
|      | 2. Enter your voicemail PIN followed by #.                                      |
|      | 3. Choose an option:                                                            |
|      | <ul> <li>Press 1 to enter a forwarding number followed by #.</li> </ul>         |
|      | <ul> <li>Press 2 to send calls to voicemail.</li> </ul>                         |
| *92  | CALL FORWARD: NO ANSWER (ON/OFF)                                                |
|      | Choose how calls will be handled when your line isn't answered.                 |
|      | 1. Dial the star code.                                                          |
|      | 2. Enter your voicemail PIN.                                                    |
|      | 3. Choose an option:                                                            |

- Press 1 to enter a forwarding number followed by #.
- Press 2 to send calls to voicemail.

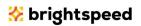

#### CODE DESCRIPTION

### \*94 CALL FORWARD: OUT OF SERVICE (ON/OFF)

Choose how calls will be handled when your line is out of service or not registered.

- 1. Dial the star code.
- 2. Enter your voicemail PIN followed by #.
- 3. Choose an option:
  - Press 1 to enter a forwarding number followed by #.
  - Press 2 to send calls to voicemail.

### **Remote Access Forwarding**

When you're away from your phone but still want to receive calls, you don't need to get back to your phone to set things up. Unconditional call forwarding, or forwarding of all calls, is available remotely using the voicemail system, so it will continue to function even if there is a power outage, internet outage, or device failure.

- 1. From a phone not Digital to your account, dial your 10-digit phone number.
- 2. When you hear your voicemail greeting, press #.
- 3. Enter your voicemail PIN followed by #.
- 4. Press 8 for Personal Options.
- 5. Press 5 to access the Call Forwarding menu.
  - Press 1 to forward all calls. Enter forwarding destination number followed by #.
  - Press 2 to send all calls to your line.

# **Call Handling**

### **Call Waiting**

If a second call comes in while you're on a call, you'll hear the Call Waiting tone. To answer that call, you can choose to place your current call on hold and pick up the incoming call. Additionally, you can temporarily or completely enable or disable Call Waiting from your phone or in the Voice Portal.

### SWITCHING CALLS

When Call Waiting is enabled on your phone, you can switch between your current call and a new incoming call.

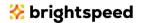

- When notified of a second incoming call, press the hook flash button on your phone. Your first call will be placed on hold, and your second call will be active.
- 2. You can switch between the two calls by pressing the hook flash button for the call you want to switch to.

### STAR CODES

| CODE  | DESCRIPTION                                                                                                    |
|-------|----------------------------------------------------------------------------------------------------|
| *43   | CALL WAITING: ENABLE<br>Enable Call Waiting for ALL of your calls.                                                                                                    |
|       | 1. Dial the star code.                                                                                                    |
|       | 2. You will hear a message indicating the call waiting service has been activated.                                                                                                    |
| *44   | CALL WAITING: DISABLE<br>Disable Call Waiting for ALL of your calls.                                                                                                    |
|       | 1. Dial the star code.                                                                                                    |
|       | 2. You will hear a message indicating the call waiting service has been deactivated.                                                                                                    |
| *70   | CALL WAITING: DISABLE NEXT CALL<br>Keep the next phone call you make from being interrupted. If call waiting is enabled on<br>the line, this star code will disable call waiting on the current call only. |
|       | 1. Dial the star code + the phone number.                                                                                                    |
|       | 2. Call Waiting is disabled for the current call, and any incoming call will                                                                                                    |
|       | follow the "busy" call behavior.                                                                                                    |
|       | 3. After you hang up, Call Waiting will be active again.                                                                                                    |
| ollor |                                                                                                    |

### Caller ID

The name sent with caller ID, sometimes referred to as CNAM, is a setting on your phone number. If the name on your caller ID is incorrect, please contact Customer Support to update it.

• **OUTBOUND CALLER ID:** The caller ID number sent with outbound calls is set on each user. You can choose to send out the main company number, a specific user-assigned number, or not send out any caller ID.

Most mobile phone carriers do not send the CNAM because mobile phones look up the calling phone number in the device's contact list. Also, calls to 911 will always send the 911 callback number set on the device, regardless of your caller ID settings.

### STAR CODES

Do you want to send your caller ID with every call? Or do you want to block it for every call but unblock it for the current call? Use the following star codes to manage your caller ID settings.

| CODE | DESCRIPTION                                                                                                    |
|------|----------------------------------------------------------------------------------------------------|
| *82  | CALLER ID: ENABLE NEXT CALL<br>If your caller ID is disabled (blocked) for all calls, this will enable it for this current call<br>only. Future calls will not be affected.     |
|      | 1. Dial the star code + the number for the party you're trying to reach.                                                                                                    |
|      | 2. Caller ID will be displayed to the party on this call.                                                                                                    |
| *67  | CALLER ID: BLOCK NEXT CALL<br>If your caller ID is enabled for all calls, this will block it from being sent with this current<br>call only. Future calls will not be affected. |
|      | 1. Dial the star code + the number for the party you're trying to reach.                                                                                                    |
|      | 2. Caller ID will be displayed as "BLOCKED" to the party on this call.                                                                                                    |
|      |                                                                                                    |
| *31  | CALLER ID: MANAGE (ON/OFF)<br>Manage your caller ID setting for all calls.                                                                                                    |
| *31  |                                                                                                    |
| *31  | Manage your caller ID setting for all calls.                                                                                                    |

| CODE | DESCRIPTION                                                                                                    |
|------|----------------------------------------------------------------------------------------------------|
| *69  | LAST CALL RETURN<br>Dials the last caller ID number that rang the line. It does not redial the last <i>outbound</i> call. |
|      | 1. Dial the star code.                                                                                                    |
|      | 2. Your phone will redial the last number that called you.                                                                |

# Voicemail Local Access

Your voicemail box can be accessed in the Voice Portal, remotely, or by dialing a star code from a phone Digital to the account.

# Access a Voicemail Box

### DIRECT ACCESS

- 1. From a line assigned to your voicemail box, dial the Voicemail Management star code.
- 2. Enter your voicemail PIN and press #.

### **REMOTE ACCESS**

- 1. From a line *not* assigned to the voicemail box, dial your 10-digit phone number.
- 2. When the greeting plays, press #.
- 3. Enter your voicemail PIN and press #.

### Listen to Messages

Access the voicemail box and **press 1** to listen to your messages. Use the following to navigate the menu:

- PRESS 1: Skip message and mark the message as "unread"
- PRESS 2: Save message and mark the message as "read"
- PRESS 3: Erase message
- PRESS 9: Repeat message
- PRESS 0: Exit menu

### VOICEMAIL PIN

The default PIN is 1234. The first time you access your voicemail box, you will be prompted to set a new PIN which must be 4-digits or longer.

### Customize a Voicemail Box

### PERSONAL OPTIONS

Access the voicemail box and **press 8** for personal options. Use the following to navigate the menu:

- **PRESS 1**: Change the PIN
- PRESS 2: Personalize your greeting
- PRESS 3: Record your personal name
- PRESS 5: Set up Call Forwarding
- PRESS 6: Set Up a Call Screening Forwarding Number
- **PRESS 9:** Repeat personal options
- PRESS 0: Exit menu

### CHANGE THE PIN

- 1. Access your voicemail box and press 8 for personal options.
- 2. Press 1 to change the PIN.
- 3. Enter a new PIN that is at least 4-digits long, then press #.
- 4. When you're done, hang up or press 0 to go back to the main menu.

### CHANGE YOUR GREETINGS

- 1. Access your voicemail box and press 8 for personal options.
- 2. Press 2 to change your greetings.
  - Press 1 to change the default (basic) greeting.
  - Press 2 to change the "busy" greeting.
  - Press 3 to change the "no answer" greeting.
- 3. When you're done, hang up or press 0 to go back to the main menu.

# 🔆 brightspeed

© 2022 BRIGHTSPEED, INC. ALL RIGHTS RESERVED